# **Edgex Rule Engine Tutorial**

### **Overview**

In EdgeX Geneva, [eKuiper - an SQL based rule engine](https://github.com/lf-edge/ekuiper) is integrated with EdgeX. Before diving into this tutorial, let's spend a little time on learning basic knowledge of eKuiper. eKuiper is an edge lightweight IoT data analytics / streaming software implemented by Golang, and it can be run at all kinds of resource constrained edge devices. eKuiper rules are based on Source, SQL and Sink.

- Source: The data source of streaming data, such as data from MQTT broker. In EdgeX scenario, the data source is EdgeX message bus, which could be ZeroMQ or MQTT broker.
- SQL: SQL is where you specify the business logic of streaming data processing. eKuiper provides SQL-like statements to allow you to extract, filter & transform data.
- Sink: Sink is used for sending analysis result to a specified target. For example, send analysis result to another MQTT broker, or an HTTP rest address.

Following three steps are required for using eKuiper.

- Create a stream, where you specify the data source.
- Write a rule.
	- Write a SQL for data analysis
	- Specify a sink target for saving analysis result
- Deploy and run rule.

The tutorial demonstrates how to use eKuiper to process the data from EdgeX message bus.

## eKuiper EdgeX integration

EdgeX uses [message bus](https://github.com/edgexfoundry/go-mod-messaging) to exchange information between different micro services. It contains the abstract message bus interface and implementations for ZeroMQ & MQTT. The integration work for eKuiper & EdgeX includes following 3 parts.

- An EdgeX message bus source is extended to support consuming data from EdgeX message bus.
- To analyze the data, eKuiper need to know data types that passed through it. Generally, user would be better to specify data schema for analysis data when a stream is created. Such as in below, a demo stream has a field named temperature field. It is very similar to create table schema in relational database system. After creating the stream definition, eKuiper can perform type checking during compilation or runtime, and invalid SQLs or data will be reported to user.

CREATE STREAM demo (temperature bigint) WITH (FORMAT="JSON"...)

However, data type definitions are already specified through EdgeX Core contract Service , and to improve the using experience, user are NOT necessary to specify data types when creating stream. eKuiper source tries to load all of value descriptors from Core contract Service during initialization of a rule (so now if you have any updated value descriptors, you will have to **restart the rule**), then if with any data sending from message bus, it will be converted into [corresponding data types](https://github.com/lf-edge/ekuiper/blob/master/docs/en_US/rules/sources/edgex.md).

An EdgeX message bus sink is extended to support send analysis result back to EdgeX Message Bus. User can also choose to send analysis result to RestAPI, eKuiper already supported it.

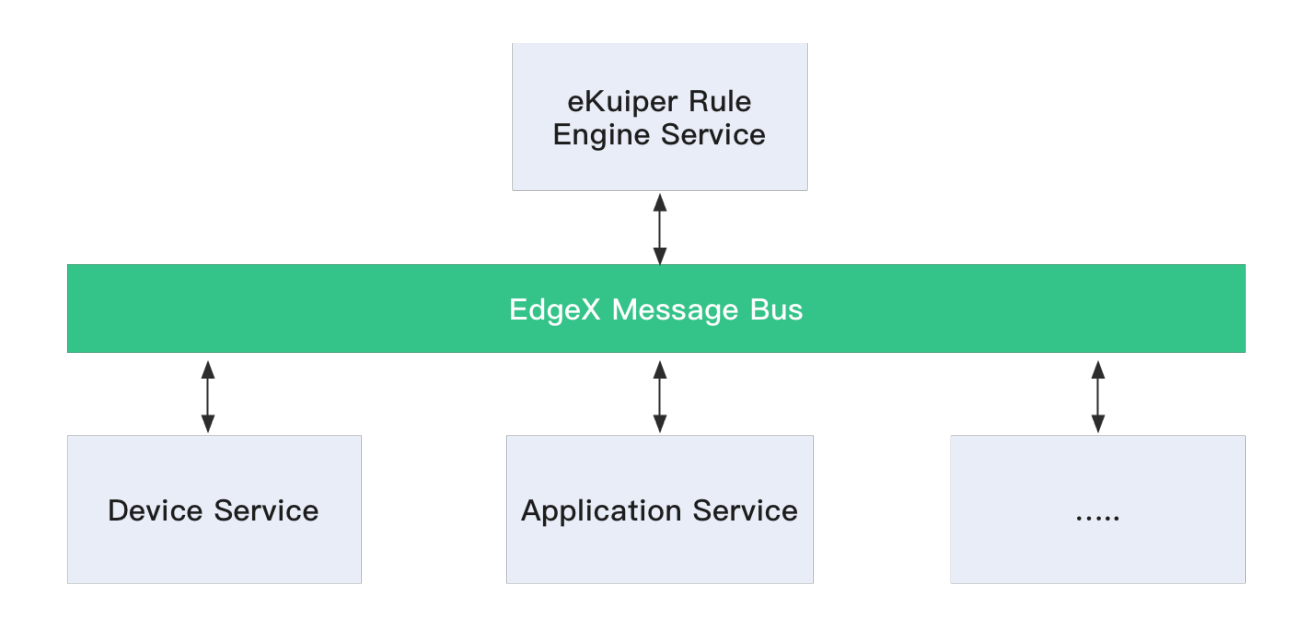

### Start to use

In out tutorial, we will use [Random Integer Device Service](https://github.com/edgexfoundry/device-random) which is shipped in official EdgeX release, and run rules against the data generated by this sample device service.

### **Run EdgeX Docker instances**

Go to [EdgeX develop-scripts project](https://github.com/edgexfoundry/developer-scripts/tree/master/releases), and download related Docker compose file for Geneva release, then bring up EdgeX Docker instances.

\$ docker-compose -f ./docker-compose-nexus-redis-no-secty.yml up -d --build

After all of the Docker instances are started, you can use docker ps command to verify all of services are running correctly.

\$ docker ps CONTAINER ID **IMAGE**<br>COMMAND CREATED COMMAND CREATED STATUS PORTS NAMES 5618c93027a9 nexus3.edgexfoundry.org:10004/docker-device-virtual-go:master "/device-virtual --p..."<br>37 minutes ago Up 37 minutes 0.0.0.0:49990->49990 37 minutes ago Up 37 minutes 0.0.0.0:49990->49990 edgex-device-virtual<br>fabe6b9052f5 nexus3.edgexfoundry.org:10004/docker-edgex-ui-go:master "./edgex nexus3.edgexfoundry.org:10004/docker-edgex-ui-go:master "./edgex-ui-server"<br>Up 37 minutes 0.0.0.0:4000->4000 37 minutes ago Up 37 minutes 0.0.0.0:4000->4000 /tcp edgex-ui-go 950135a7041d emqx/kuiper:0.3.1 "/usr/bin/docker-ent…" 37 minutes ago Up 37 minutes 0.0.0.0:20498->20498/tcp, 9081/tcp, 0.0.0.0:48075->48075<br>
deta-kuiper /tcp edgex-kuiper c49b0d6f9347 nexus3.edgexfoundry.org:10004/docker-support-scheduler-go:master "/support-scheduler …"  $0.\overline{0}.0.0.0:48085 - >48085$ /tcp edgex-support-scheduler nexus3.edgexfoundry.org:10004/docker-core-command-go:master 37 minutes ago Up 37 minutes 0.0.0.0:48082->48082 dgex-core-command=/<br>+667160e2f41 nexus3.edgexfoundry.org:10004/docker-app-service-configurable:master="/app-4667160e2f41 nexus3.edgexfoundry.org:10004/docker-app-service-configurable:master "/app-service-config…" 37 minutes ago Up 37 minutes 48095/tcp, 0.0.0.0:48100->48100 /tcp edgex-app-service-configurable-rules 9bbfe95993f5 nexus3.edgexfoundry.org:10004/docker-core-metadata-go:master "/core-metadata -cp=…" 37 minutes ago Up 37 minutes 0.0.0.0:48081->48081/tcp, 48082 /tcp edgex-core-metadata 2e342a3aae81 nexus3.edgexfoundry.org:10004/docker-support-notifications-go:master "/support-notificati…"  $0.0.0.0:48060 - > 48060$ /tcp edgex-support-notifications 3cfc628e013a nexus3.edgexfoundry.org:10004/docker-sys-mgmt-agent-go:master<br>37 minutes ago Up 37 minutes 0.0.0.0:48090->48090 37 minutes ago Up 37 minutes 0.0.0.0:48090->48090 /tcp edgex-sys-mgmt-agent nexus3.edgexfoundry.org:10004/docker-core-data-go:master 37 minutes ago Up 37 minutes  $0.\overline{0.0.0.0}:5563->5563/$ tcp,  $0.\overline{0.0.0:48080->48080}$ <br>/tcp edgex-core-data /tcp edgex-core-data 9e5091928409 nexus3.edgexfoundry.org:10004/docker-support-logging-go:master "/support-logging -c.."<br>37 minutes ago Up 37 minutes 0.0.0.0:48061->48061 37 minutes ago Up 37 minutes 0.0.0.0:48061->48061 /tcp edgex-support-logging 74e8668f892c redis:5.0.7-alpine 74e8668f892c redis:5.0.7-alpine 1.0.0.0.05379->6379 Up 37 minutes /tcp edgex-redis 9b341bb217f9 consul:1.3.1 "docker-entrypoint.s…" 37 minutes ago Up 37 minutes 0.0.0.0:8400->8400/tcp, 8300-8302/tcp, 8301-8302/udp, 8600/tcp, 8600/udp, 0.0.0.0:8500->8500/tcp edgex-core-consul<br>ed7ad5ae08b2 nexus3.edgexfoundry.org nexus3.edgexfoundry.org:10004/docker-edgex-volume:master "/bin/sh -c '/usr/bi..."<br>Up 37 37 minutes ago minutes edgex-files

#### **Run with native**

For performance reason, reader probably wants to run eKuiper with native approach. But you may find that [EdgeX cannot be used](https://github.com/emqx/kuiper/issues/596) with the downloaded eKuiper binary packages. It's because that EdgeX message bus relies on zeromg library. If zeromg library cannot be found in the library search path, it cannot be started. So it will have those eKuiper users who do not want to use EdgeX install the zeromq library as well. For this reason, the default downloaded eKuiper package **does NOT have embedded support** for EdgeX. If reader wants to support EdgeX in native packages, you can either make a native package by running command make pkg\_with\_edgex, or just copy the binary package from docker container.

#### **Create a stream**

There are two approaches to manage stream, you can use your preferred approach.

#### **Option 1: Use Rest API**

Notice: Rest API of eKuiper in EdgeX uses 48075 instead of default 9081. So please change 9081 to 48075 in all of documents when you use EdgeX eKuiper Rest API.

The next step is to create a stream that can consume data from EdgeX message bus. Please change \$kuiper\_docker to eKuiper docker instance IP address.

```
curl -X POST \
  http://$kuiper_docker:48075/streams \<br>-H 'Content-Type: application/ison' \
       'Content-Type: application/json' \
  -d '\overline{f} "sql": "create stream demo() WITH (FORMAT=\"JSON\", TYPE=\"edgex\")"
}'
```
For other Rest APIs, please refer to [this doc.](https://github.com/lf-edge/ekuiper/blob/master/docs/en_US/restapi/overview.md)

#### **Option 2: Use eKuiper CLI**

Run following command to enter the running eKuiper docker instance.

docker exec -it edgex-kuiper /bin/sh

Use following command to create a stream named demo.

bin/kuiper create stream demo'() WITH (FORMAT="JSON", TYPE="edgex")'

For other command line tools, please refer to [this doc](https://github.com/lf-edge/ekuiper/blob/master/docs/en_US/cli/overview.md).

Now the stream is created. But you maybe curious about how eKuiper knows the message bus IP address & port, because such information are not specified in CREATE STREAM statement. Those configurations are managed in etc/sources/edgex.yaml , you can type cat etc/sources/edgex. yaml command to take a look at the contents of file. If you have different server, ports & service server configurations, please update it accordingly. As mentioned previously, these configurations could be overrode when bring-up the Docker instances.

```
#Global Edgex configurations
default:
  protocol: tcp
   server: localhost
  port: 5566
   topic: events
   serviceServer: http://localhost:48080
.....
```
For more detailed information of configuration file, please refer to [this doc](https://github.com/lf-edge/ekuiper/blob/master/docs/en_US/rules/sources/edgex.md).

#### **Create a rule**

Let's create a rule that send result data to an MQTT broker, for detailed information of MQTT sink, please refer to [this link.](https://github.com/lf-edge/ekuiper/blob/master/docs/en_US/rules/sinks/mqtt.md) Similar to create a stream, you can also choose REST or CLI to manage rules.

So the below rule will get all of values from event topic. The sink result will

- Published to topic result of public MQTT broker [broker.emqx.io](http://broker.emqx.io).
- Print to log file.

#### **Option 1: Use Rest API**

```
curl -X POST \
   http://$kuiper_server:48075/rules \
   -H 'Content-Type: application/json' \
   -d '{
   "id": "rule1",
   "sql": "SELECT * FROM demo",
   "actions": [
     {
       "mqtt": {
          "server": "tcp://broker.emqx.io:1883",
          "topic": "result",
          "clientId": "demo_001"
       }
     },
\{ \{ \} "log":{}
     }
   ]
}'
```
#### **Option 2: Use eKuiper CLI**

You can create a rule file with any text editor, and copy following contents into it. Let's say the file name is  $rule.txt.$ 

```
{
   "sql": "SELECT * from demo",
   "actions": [
     {
       "mqtt": {
          "server": "tcp://broker.emqx.io:1883",
          "topic": "result",
          "clientId": "demo_001"
       }
     },
     {
        "log":{}
     }
   ]
}
```
In the running eKuiper instance, and execute following command.

\$ bin/kuiper create rule rule1 -f rule.txt Connecting to 127.0.0.1:20498... Creating a new rule from file rule.txt. Rule rule1 was created successfully, please use 'cli getstatus rule rule1' command to get rule status.

If you want to send analysis result to another sink, please refer to [other sinks](https://github.com/lf-edge/ekuiper/blob/master/docs/en_US/rules/overview.md#actions) that supported in eKuiper.

Now you can also take a look at the log file under  $log/stream$ . log, or through command docker logs edgex-kuiper to see detailed info of rule.

time="2020-04-17T06:32:24Z" level=info msg="Serving kuiper (version - 0.3.1-4-g9e63fe1) on port 20498, and restful api on port 9081. \n" file="server.go:101" time="2020-04-17T06:32:24Z" level=info msg="The connection to edgex messagebus is established successfully." file="edgex\_source.go:95" rule=rule1 time="2020-04-17T06:32:24Z" level=info msg="Successfully subscribed to edgex messagebus topic events." file=" edgex\_source.go:104" rule=rule1 time="2020-04-17T06:32:24Z" level=info msg="The connection to server tcp://broker.emqx.io:1883 was established successfully" file="mqtt\_sink.go:161" rule=rule1 time="2020-04-17T06:32:25Z" level=info msg="Get 24 of value descriptors from service." file="edgex\_source.go:223" time="2020-04-17T06:32:25Z" level=info msg="sink result for rule rule1: [{\"int32\":-697766590}]" file="log\_sink. go:16" rule=rule1 time="2020-04-17T06:32:25Z" level=info msg="sink result for rule rule1: [{\"int8\":-47}]" file="log\_sink.go:16" rule=rule1 time="2020-04-17T06:32:25Z" level=info msg="sink result for rule rule1: [{\"int16\":-318}]" file="log\_sink.go:16" rule=rule1 time="2020-04-17T06:32:25Z" level=info msg="sink result for rule rule1: [{\"int64\":-8680421421398846880}]" file=" log\_sink.go:16" rule=rule1 time="2020-04-17T06:32:31Z" level=info msg="sink result for rule rule1: [{\"bool\":true}]" file="log\_sink.go:16" rule=rule1 ...

### **Monitor analysis result**

Since all of the analysis result are published to <tcp://broker.emqx.io:1883>, so you can just use below mosquitto\_sub command to monitor the result. You can also use other [MQTT client tools](https://www.emqx.io/blog/mqtt-client-tools).

\$ mosquitto\_sub -h broker.emqx.io -t result [{"bool":true}] [{"bool":false}] [{"bool":true}] [{"randomvalue\_int16":3287}]  $\left[ \int_{a}^{b}$  float 64": 8.41326e+306}] [{"randomvalue\_int32":-1872949486}] [{"randomvalue\_int8":-53}] [{"int64":-1829499332806053678}] [{"int32":-1560624981}] [{"int16":8991}]  $\lceil$  {"int8":-4}] [{"bool":true}] [{"bool":false}] [{"float64":1.737076e+306}]

You can also type below command to look at the [r](https://github.com/lf-edge/ekuiper/blob/master/docs/en_US/restapi/overview.md)ule execution status. The corresponding REST API is also available for getting rule status, please check r [elated document](https://github.com/lf-edge/ekuiper/blob/master/docs/en_US/restapi/overview.md).

```
# bin/kuiper getstatus rule rule1
Connecting to 127.0.0.1:20498...
{
   "source_demo_0_records_in_total": 29,
   "source_demo_0_records_out_total": 29,
   "source_demo_0_exceptions_total": 0,
  "source_demo_0_process_latency_ms": 0,
   "source_demo_0_buffer_length": 0,
   "source_demo_0_last_invocation": "2020-04-17T10:30:09.294337",
   "op_preprocessor_demo_0_records_in_total": 29,
   "op_preprocessor_demo_0_records_out_total": 29,
   "op_preprocessor_demo_0_exceptions_total": 0,
   "op_preprocessor_demo_0_process_latency_ms": 0,
   "op_preprocessor_demo_0_buffer_length": 0,
  "op_preprocessor_demo_0_last_invocation": "2020-04-17T10:30:09.294355",
   "op_filter_0_records_in_total": 29,
   "op_filter_0_records_out_total": 21,
   "op_filter_0_exceptions_total": 0,
   "op_filter_0_process_latency_ms": 0,
   "op_filter_0_buffer_length": 0,
   "op_filter_0_last_invocation": "2020-04-17T10:30:09.294362",
   "op_project_0_records_in_total": 21,
  "op_project_0_records_out_total": 21,
 "op_project_0_exceptions_total": 0,
 "op_project_0_process_latency_ms": 0,
 "op_project_0_buffer_length": 0,
 "op_project_0_last_invocation": "2020-04-17T10:30:09.294382",
   "sink_mqtt_0_0_records_in_total": 21,
   "sink_mqtt_0_0_records_out_total": 21,
   "sink_mqtt_0_0_exceptions_total": 0,
  "sink_mqtt_0_0_process_latency_ms": 0,
  "sink mgtt 0 0 buffer length": 1,
   "sink_mqtt_0_0_last_invocation": "2020-04-17T10:30:09.294423"
}
```
### **Summary**

In this tutorial, we introduce a very simple use of EdgeX eKuiper rule engine. If having any issues regarding to use of eKuiper rule engine, you can open issues in EdgeX or eKuiper Github respository.

### **More Excecise**

Current rule does not filter any data that are sent to eKuiper, so how to filter data? Please [drop rule](https://github.com/lf-edge/ekuiper/blob/master/docs/en_US/cli/rules.md) and change the SQL in previous rule accordingly. After update the rule file, and then deploy the rule again. Please monitor the result topic of MQTT broker, and please verify see if the rule works or not.

### **Extended Reading**

- Starting from eKuiper 0.9.1 version, [a visualized web UI](https://github.com/lf-edge/ekuiper/blob/master/docs/en_US/manager-ui/overview.md) is released with a separated Docker image. You can manage the streams, rules and plugins through web page.
- Read [EdgeX source](https://github.com/lf-edge/ekuiper/blob/master/docs/en_US/rules/sources/edgex.md) for more detailed information of configurations and data type conversion.
- [How to use meta function to extract additional data from EdgeX message bus?](https://github.com/lf-edge/ekuiper/blob/master/docs/en_US/edgex/edgex_meta.md) There are some other information are sent along with device service, such as event created time, event id etc. If you want to use such metadata information in your SQL statements, please refer to this doc. [Use Golang template to customize analaysis result in eKuiper](https://github.com/lf-edge/ekuiper/blob/master/docs/en_US/rules/data_template.md) Before the analysis result is sent to different sinks, the data template can be used
- to make more processing. You can refer to this doc for more scenarios of using data templates. [EdgeX message bus sink doc.](https://github.com/lf-edge/ekuiper/blob/master/docs/en_US/rules/sinks/edgex.md) The document describes how to use EdgeX message bus sink. If you'd like to have your analysis result be consumed by other EdgeX services, you can send analysis data with EdgeX data format through this sink, and other EdgeX services can subscribe new message bus exposed by eKuiper sink.
- [eKuiper plugin development tutorial:](https://github.com/lf-edge/ekuiper/blob/master/docs/en_US/plugins/plugins_tutorial.md) eKuiper plugin is based on the plugin mechanism of Golang, users can build loosely-coupled plugin applications, dynamic loading and binding when it is running. You can refer to this article if you're interested in eKuiper plugin development.

If you want to explore more features of eKuiper, please refer to below resources.

- [eKuiper Github code repository](https://github.com/emqx/kuiper/)
- [eKuiper reference guide](https://github.com/emqx/kuiper/blob/edgex/docs/en_US/reference.md)